# NÁVOD PRO OBSLUHU UČEBNY NA 2.05

#### Obsah

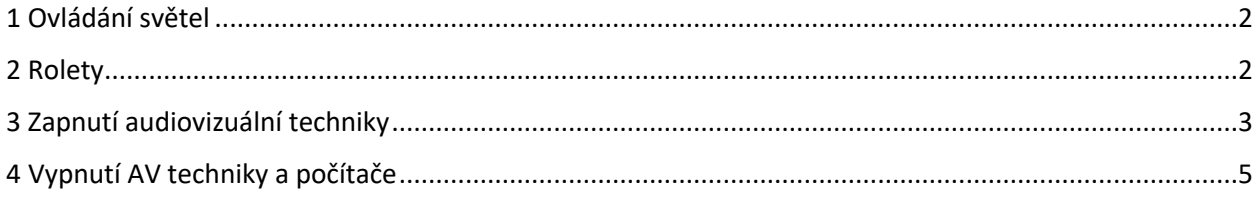

## <span id="page-1-0"></span>1 Ovládání světel

Vypínač je umístěn u vchodových dveří.

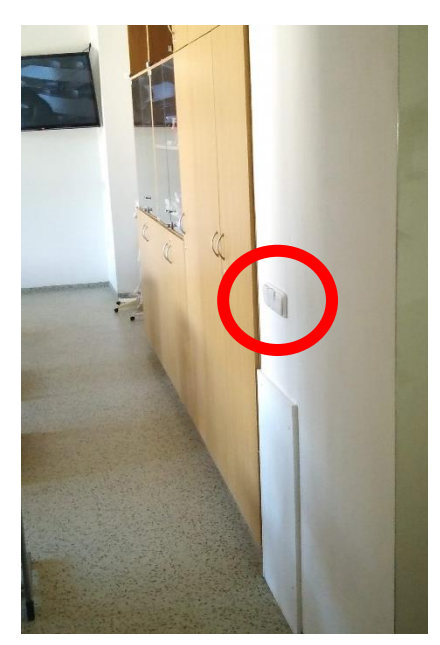

## <span id="page-1-1"></span>2 Rolety

Ovládací přepínač rolet je na stěně v rohu za katedrou.

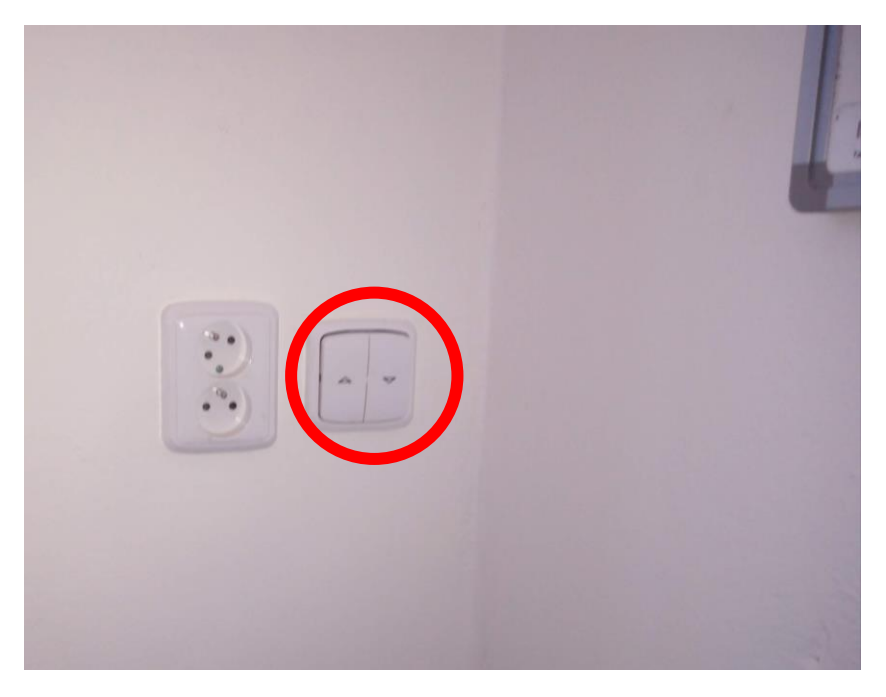

### <span id="page-2-0"></span>3 Zapnutí audiovizuální techniky

V místnosti jsou umístěny dva počítače. Pro prezentace použijte "stříbrný" počítač. Druhý počítač je určen pro prezentaci na TV monitoru.

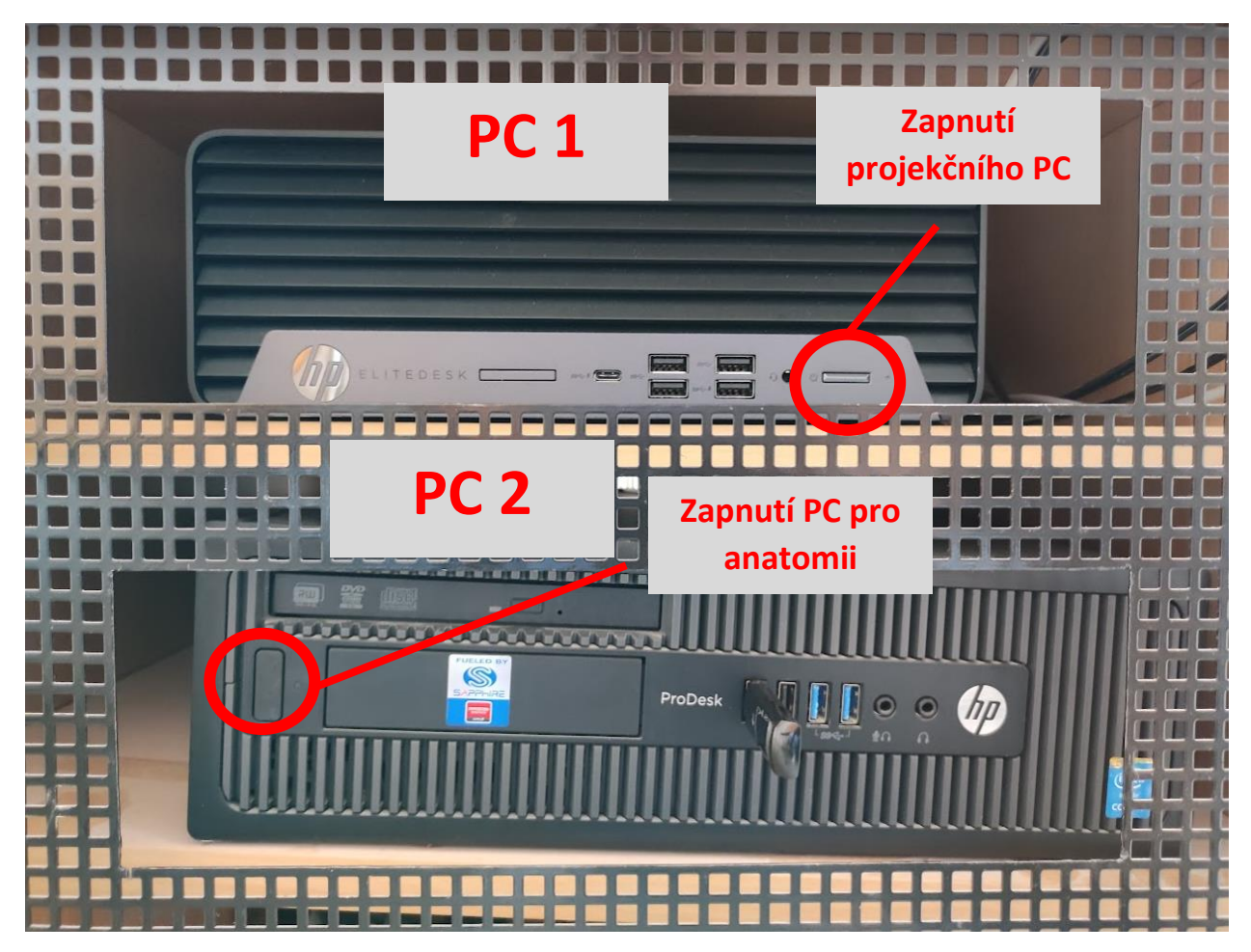

- 1) Zapneme počítač pomocí tlačítka pro zapnutí počítače. PC1 – projekce na projektoru (normální prezentace) PC2 – projekce na TV (speciální SW)
- 2) Na přepínači zvolte požadovaný PC.

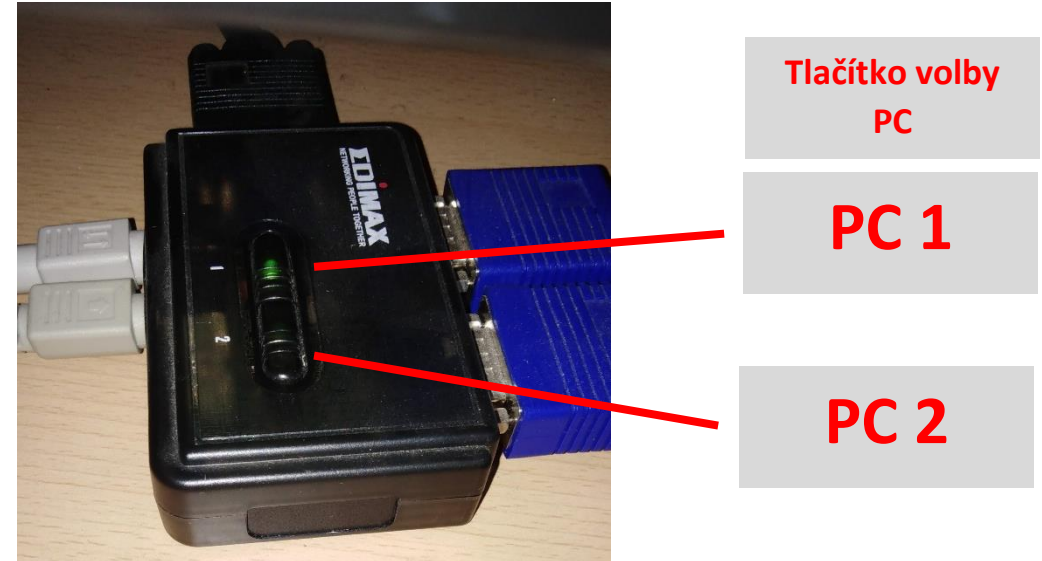

Monitor zvoleného PC je zobrazen na monitoru umístěném na katedře

3) Projektor se zapíná pomocí dálkového ovládání projektoru, televize má svůj vlastní ovladač.

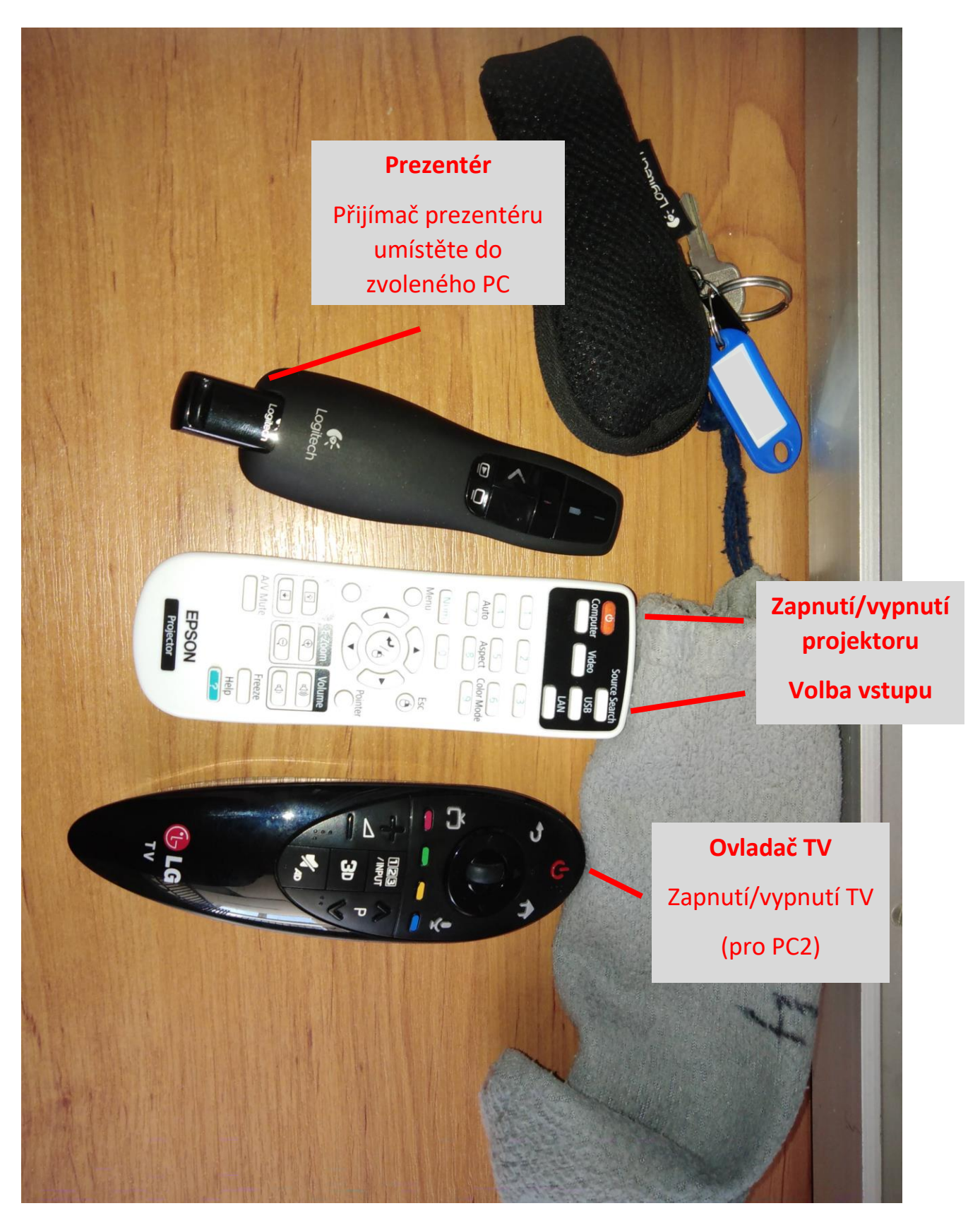

4) Ozvučení místnosti.

Zvuk je z PC přehráván reproduktory umístěnými v katedře – nastavení hlasitosti ve Windows (v přehrávači).

5) Externí zdroj obrazu (vlastní notebook) není v této místnosti možné připojit.

#### <span id="page-4-0"></span>4 Vypnutí AV techniky a počítače

- Projektor vypneme dvojnásobným stisknutím tlačítka pro vypnutí/zapnutí na dálkovém ovladači projektoru.
- Projekční TV vypneme pomocí ovladače.
- Počítač se vypíná obvyklým způsobem přes tlačítko "Start" a příkaz "Vypnout".

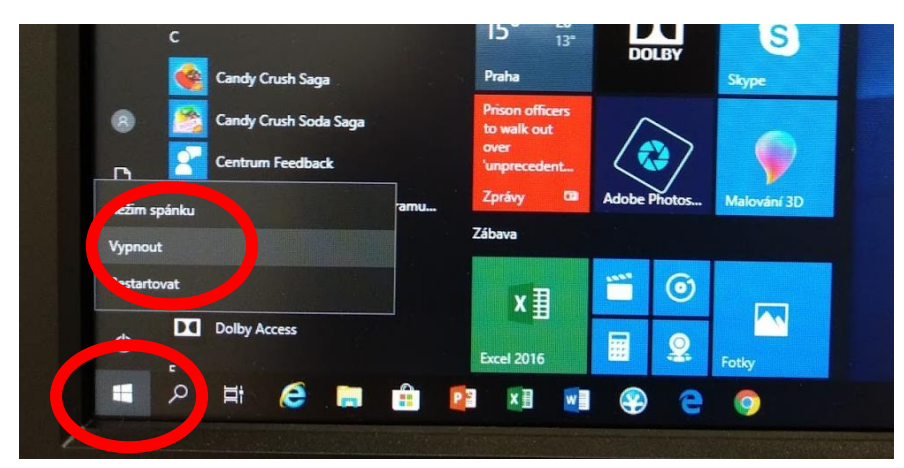